# OSNOVO cable transmission

# **РУКОВОДСТВО ПО ЭКСПЛУАТАЦИИ**

## Комплект для передачи VGA+клавиатура+мышь+аудио по Ethernet

# **TLN-VKM/1+RLN-VKM/1(ver.2)**

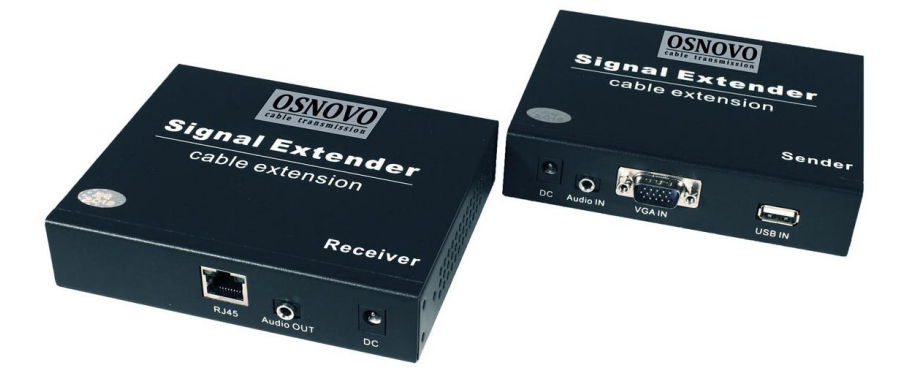

Прежде чем приступать к эксплуатации изделия, внимательно прочтите настоящее руководство

**[www.osnovo.ru](http://www.osnovo.ru/)**

#### Оглавление

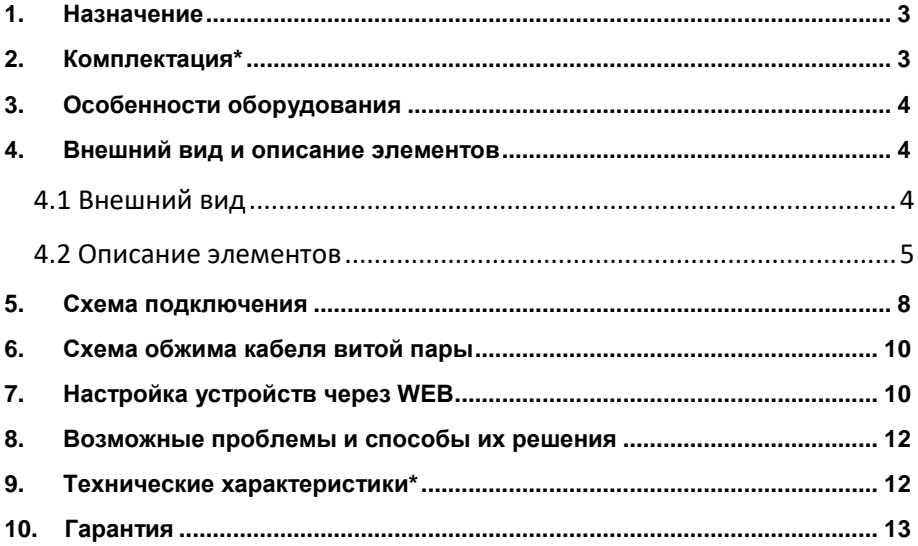

#### **1. Назначение**

<span id="page-2-0"></span>Комплект TLN-VKM/1+RLN-VKM/1(ver.2) (передатчик+приемник) предназначен для передачи VGA, сигналов клавиатуры и мыши, а также аудиосигналов по сети Ethernet.

Расстояние передачи в режиме «точка-точка» – до 200м. Предусмотрена возможность увеличения расстояния передачи с помощью Ethernet коммутаторов и удлинителей.

Максимальное разрешение VGA – до 1080p(1920x1080p, 60Гц, прогрессивная развертка). Присутствует сквозной выход VGA у передатчика.

К передатчику TLN-VKM/1(ver.2) можно подключать до 253 приемников RLN-VKM/1(ver.2) в режиме Multicast (необходим управляемый гигабитный коммутатор с поддержкой multicast и jumbo фреймов для корректной работы).

Для работы в сети Ethernet в режиме «точка-многоточка» передатчик и приемник должны быть настроены через WEB интерфейс, где можно задать IP адрес, изменить маску подсети и тд. При работе в режиме «точка – точка» настройка, в большинстве случаев, не требуется.

С помощью комплекта TLN-VKM/1+RLN-VKM/1(ver.2) возможно передавать USB сигналы от клавиатуры и мыши.

Комплект TLN-VKM/1+RLN-VKM/1(ver.2) с успехом может быть использован в самых различных проектах, где необходимо удаленно по сети Ethernet управлять устройствами с VGA выходами. Например, видеорегистратором и т.д.

#### **2. Комплектация\***

<span id="page-2-1"></span>1. Передатчик TLN-VKM/1(ver.2) – 1шт;

- 2. Приемник RLN-VKM/1(ver.2) 1шт;
- 3. Блок питания DC 12V(1A) 2шт;
- 4. Кабель USB-A / USB-A 1шт;
- 5. Аудиокабель TRS-3.5mm 1шт;
- 6. VGA-VGA кабель 1шт;
- 7. Руководство по эксплуатации 1шт;
- 8. Упаковка 1шт.

#### \* К заказу доступны дополнительные приемники RLN-VKM/1(ver.2)

#### **3. Особенности оборудования**

- <span id="page-3-0"></span>Расстояние передачи в режиме «точка-точка» – до 200м;
- Максимальное разрешение VGA до 1080p (1920x1080, 60Гц, прогрессивная развертка);
- Поддержка передачи сигналов USB-клавиатуры, мыши;
- Поддержка передачи аудиосигналов;
- Поддержка Plug&Play;
- Не требует драйверов для работы;
- Совместимость с OS: Windows, Linux, Unix;
- Рекомендованный кабель: UTP/STP CAT5e/CAT6;
- <span id="page-3-1"></span>Простота и надежность в эксплуатации.

#### **4. Внешний вид и описание элементов**

#### **4.1 Внешний вид**

<span id="page-3-2"></span>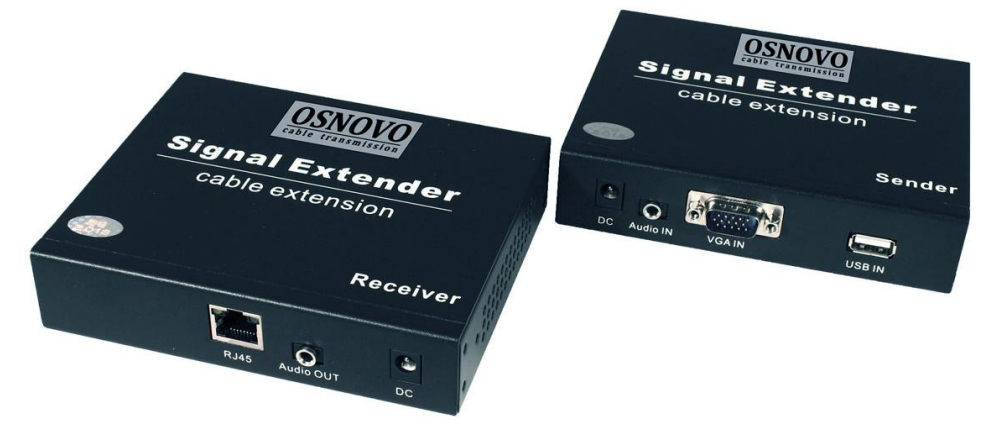

Рис.1 Комплект TLN-VKM/1+RLN-VKM/1(ver.2), внешний вид

#### **4.2 Описание элементов**

<span id="page-4-0"></span>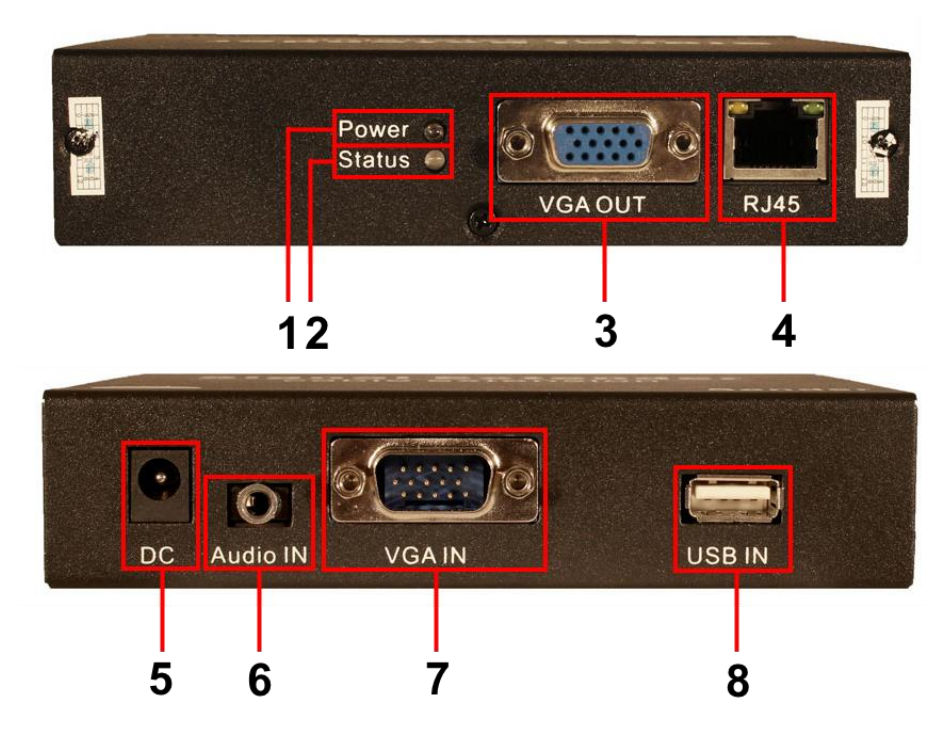

Рис. 2 Передатчик TLN-VKM/1(ver.2), разъемы и индикаторы на передней панели

#### Таб. 1 Передатчик TLN-VKM/1(ver.2), назначение разъемов и индикаторов

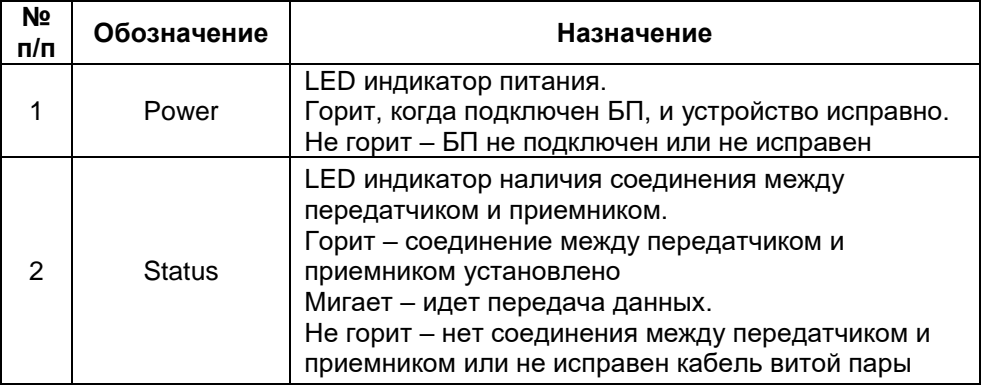

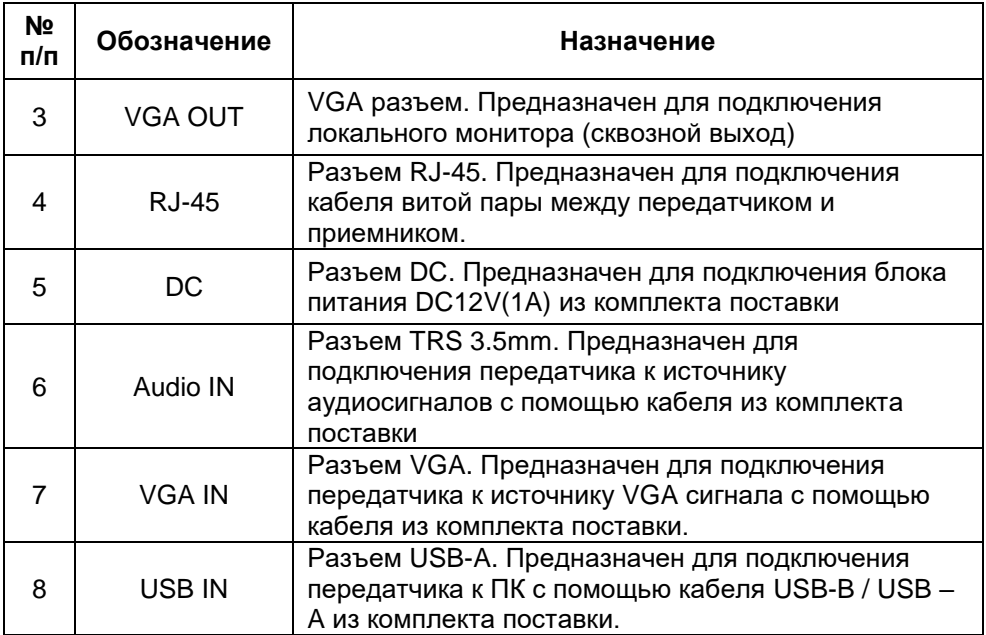

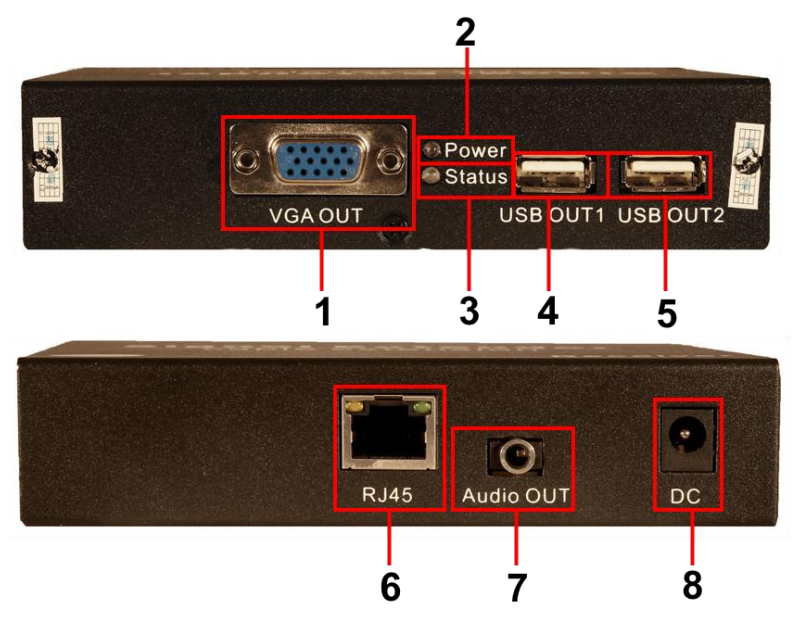

Рис. 3 Приемник RLN-VKM/1(ver.2), разъемы и индикаторы на передней и задней панелях

Таб. 2 Приемник RLN-VKM/1(ver.2), назначение разъемов и индикаторов

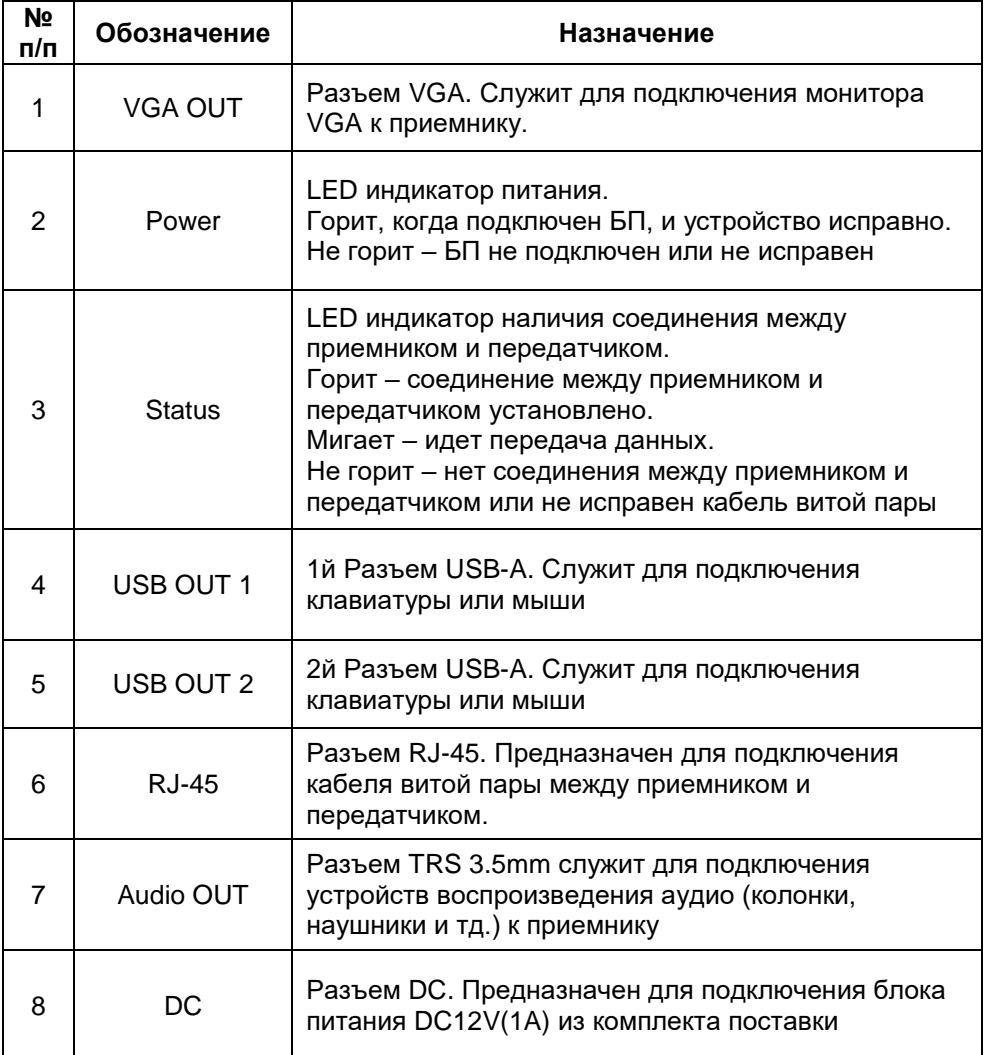

#### **5. Схема подключения**

<span id="page-7-0"></span>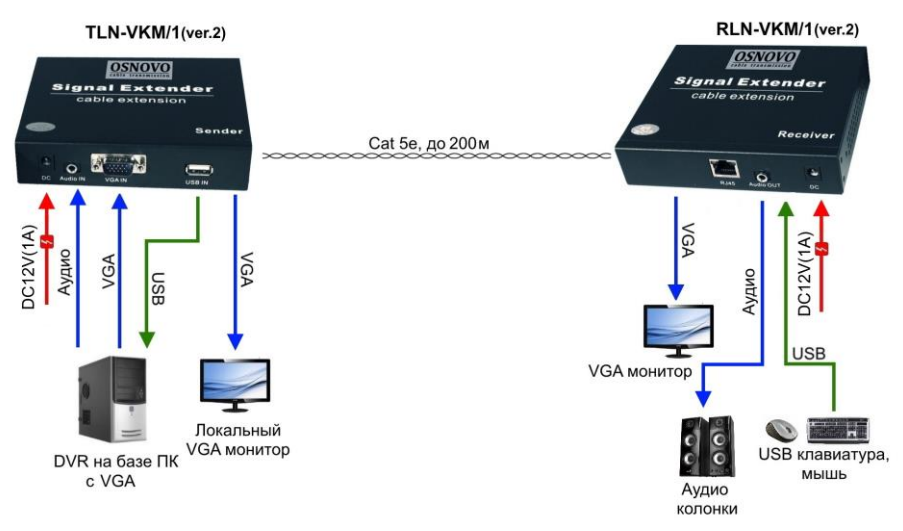

#### Рис.4 Схема подключения комплекта TLN-VKM/1+RLN-VKM/1(ver.2) в

#### режиме «точка-точка»

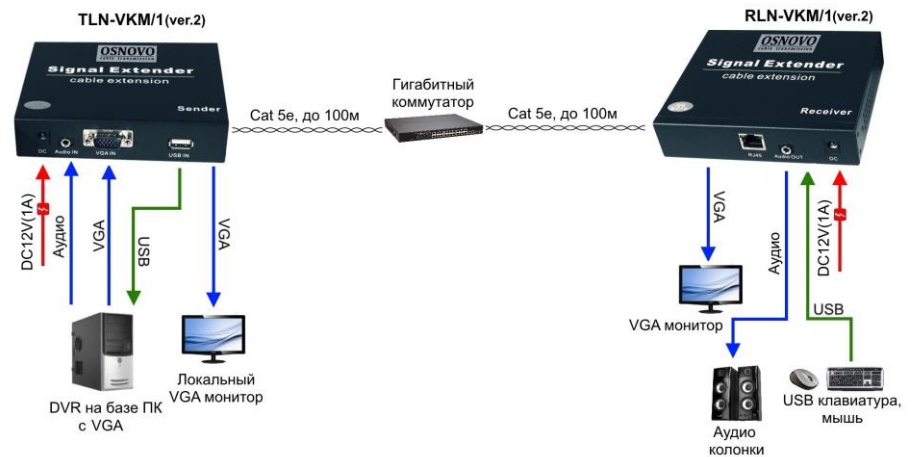

#### Рис. 5 Схема подключения комплекта TLN-VKM/1+RLN-VKM/1(ver.2) в режиме «точка-точка» через гигабитный коммутатор

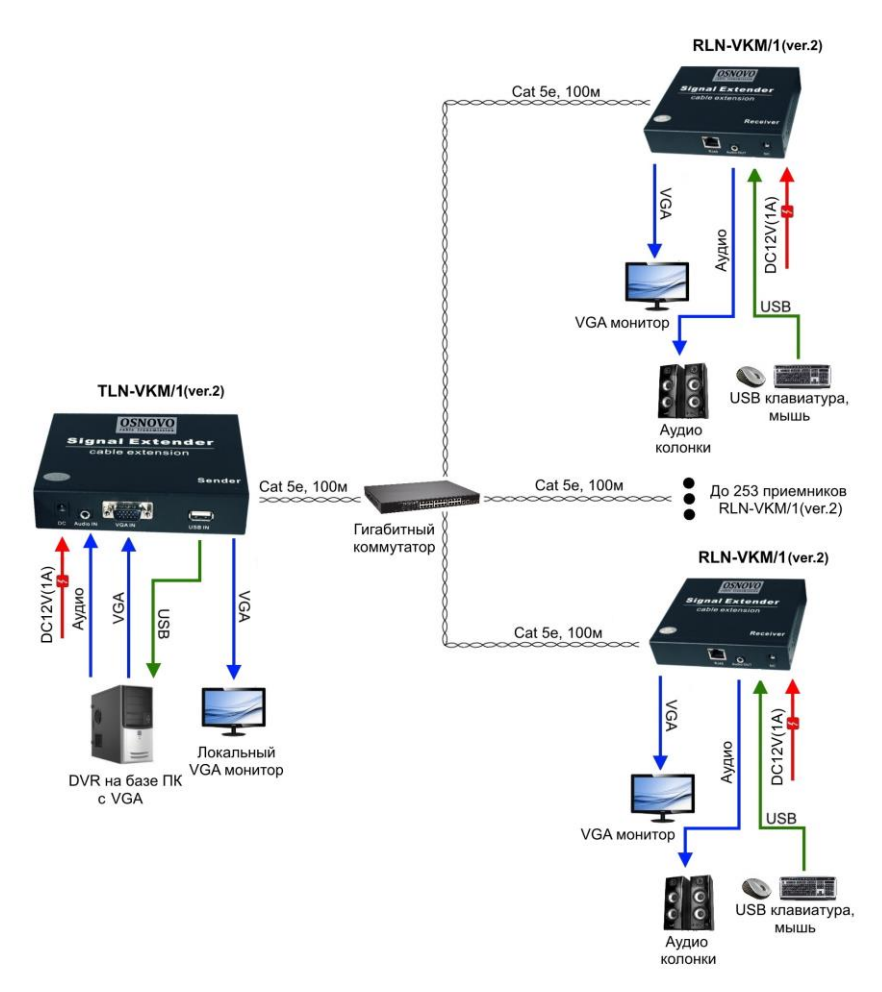

Рис. 6 Схема подключения комплекта TLN-VKM/1+RLN-VKM/1(ver.2) через гигабитный коммутатор в режиме «точка-многоточка»

#### <span id="page-9-0"></span>**6. Схема обжима кабеля витой пары**

| RJ45 Pin#l      |   |
|-----------------|---|
| Бело-оранжевый  |   |
| оранже8ы́ц      | 2 |
| Бело-зеленый    |   |
| синий           |   |
| Бело-синий      | 5 |
| зеленый         |   |
| Бело-коричневый |   |
| коричне8ы́и     |   |

Рис. 7 Обжим кабеля витой пары («прямая», 568B)

#### **7. Настройка устройств через WEB**

<span id="page-9-1"></span>Web-интерфейс TLN-VKM/1+RLN-VKM/1(ver.2) позволяет настраивать приемник и передатчик из комплекта, используя браузер (Google Chrome, Opera, IE и тд) из любой точки в сети.

Прежде, чем приступить к настройке приемника или передатчика через Web-интерфейс, необходимо убедиться, что ваш ПК и устройство находятся в одной сети. Чтобы правильно сконфигурировать ваш ПК используйте следующую пошаговую инструкцию:

1. Убедитесь, что сетевая карта в вашем ПК установлена, работает и поддерживает TCP/IP протокол.

2. Подключите между собой приемник или передатчик и ваш ПК, используя патч-корд RJ-45

3. По умолчанию:

#### **IP-адрес передатчика: 192.168.168.55**. **IP-адрес приемника: 192.168.168.56**

Коммутатор и ваш ПК должны находиться в одной подсети. Измените IP адрес вашего ПК на 192.168.168.Х, где Х-число от 1 до 254, за исключением 55 и 56. Пожалуйста, убедитесь, что IP-адрес, который вы назначаете вашему ПК, не совпадал с IP-адресом передатчика или приемника из комплекта.

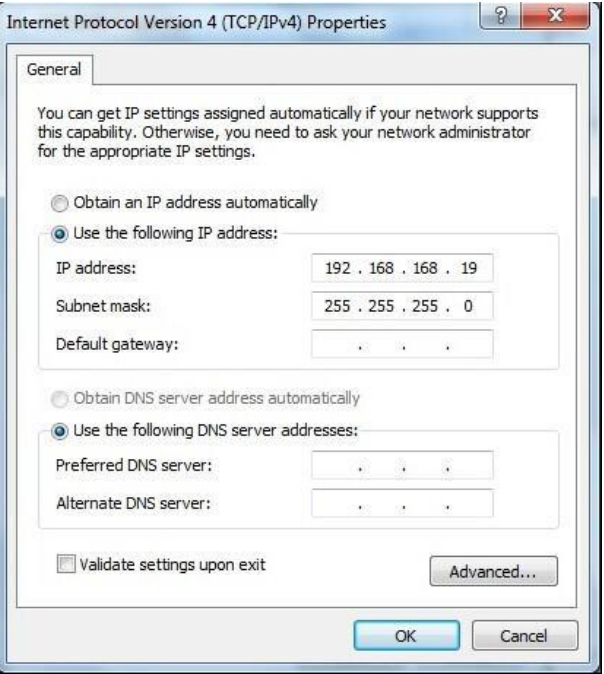

4. Запустите Web-браузер (IE, Firefox, Chrome) на вашем ПК

5. Введите в адресную строку 192.168.168.55(56) (IP-адрес передатчика или приемника) и нажмите Enter на клавиатуре.

В появившемся окне, вы сможете изменить IP-адрес устройства, чтобы избежать конфликта при работе с большим количеством приемников, поменять маску сети, изменить MAC-адрес устройства.

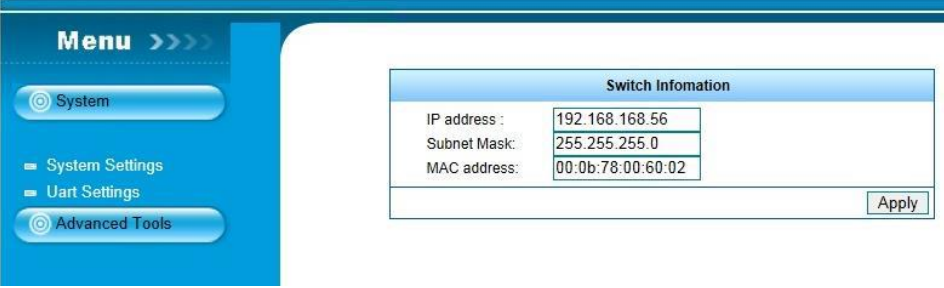

### **8. Возможные проблемы и способы их решения**

<span id="page-11-0"></span>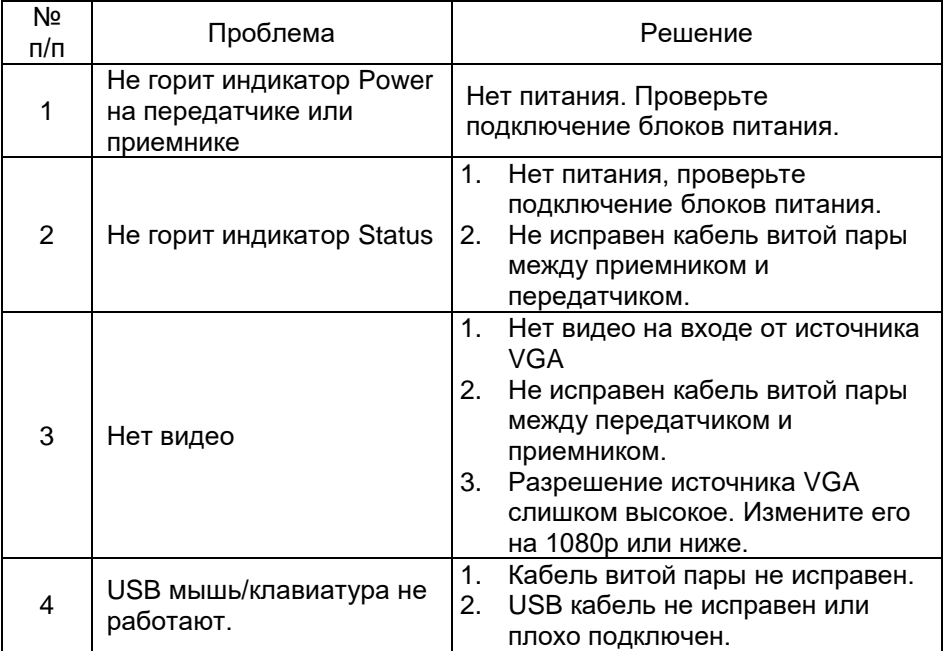

## **9. Технические характеристики\***

<span id="page-11-1"></span>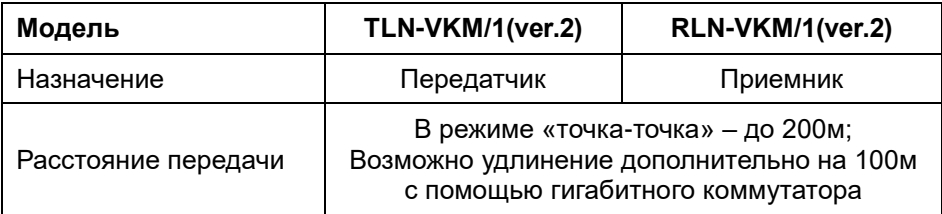

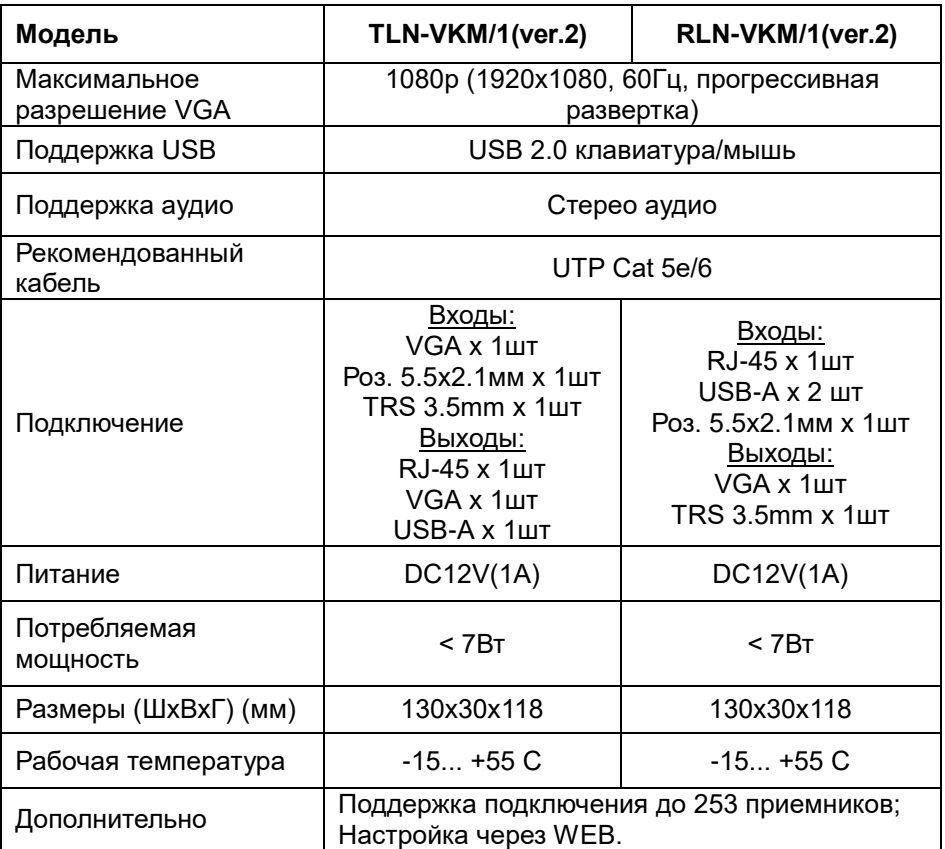

<span id="page-12-0"></span>\* Производитель имеет право изменять технические характеристики изделия и комплектацию без предварительного уведомления.

#### **10.Гарантия**

Гарантия на все оборудование OSNOVO – 60 месяцев с даты продажи, за исключением аккумуляторных батарей, гарантийный срок - 12 месяцев.

В течение гарантийного срока выполняется бесплатный ремонт, включая запчасти, или замена изделий при невозможности их ремонта.

Подробная информация об условиях гарантийного обслуживания находится на сайте [www.osnovo.ru](http://www.osnovo.ru/)